# OS2sync

## API Documentation

**Version**: 4.1.0 **Date**: 28.02.2024 **Author**: BSG

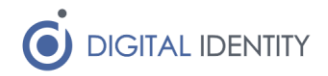

## Content

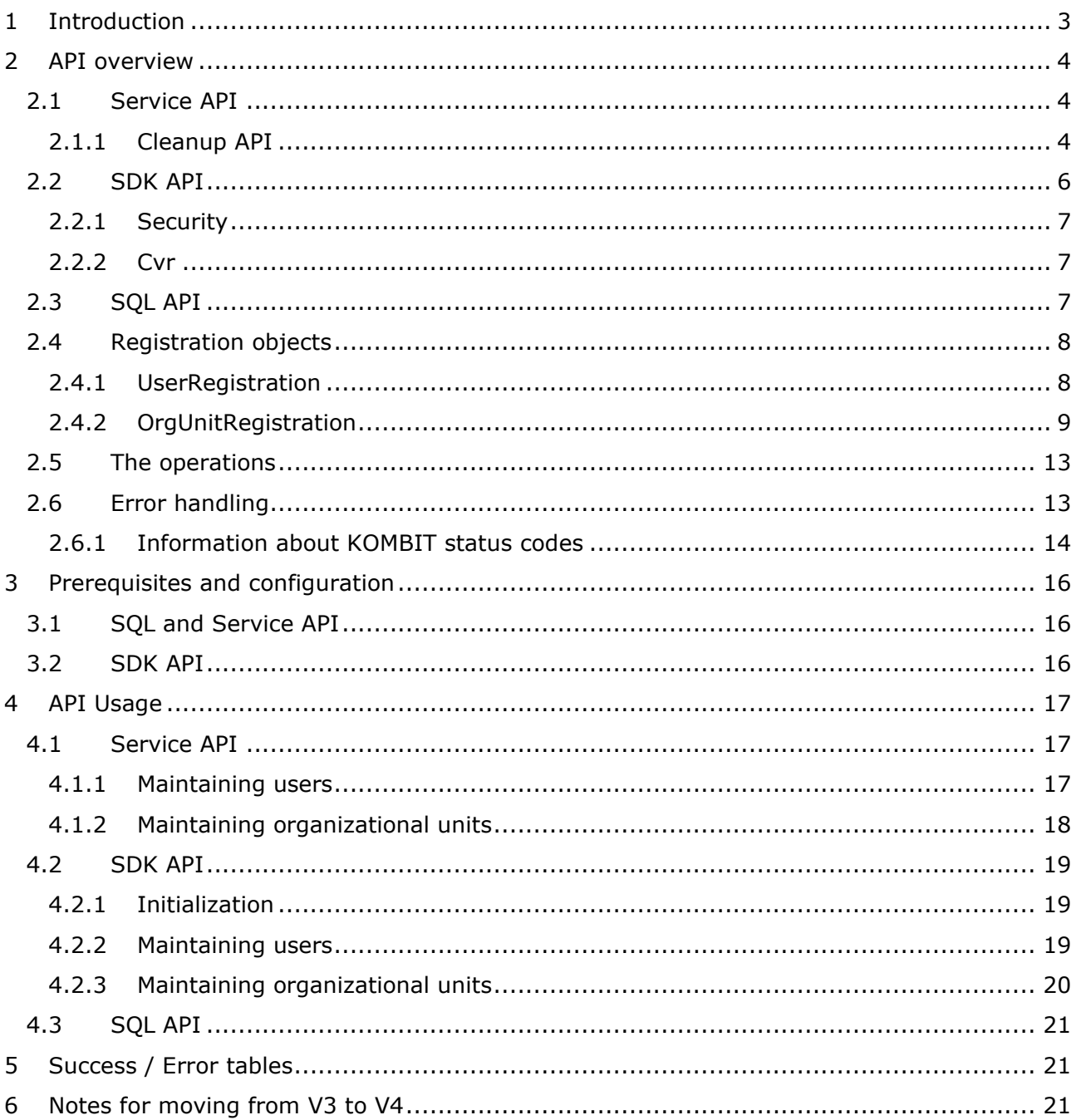

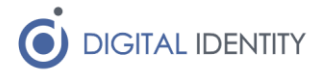

## <span id="page-2-0"></span>1 Introduction

The purpose of this document is to describe the API offered by the OS2sync solution in technical details, so the reader is fully equipped to use the OS2sync APIs.

This document consists of 4 chapters (besides this), which contains the following information

**Chapter 2**. This chapter gives a logical overview of the API, and describes all the input fields. Once development has started, this is the reference chapter to lookup when in doubt about data and behavior.

**Chapter 3**. This chapter describes the steps necessary to setup the development environment.

**Chapter 4**. This chapter describes how to use the 3 different physical APIs, showing example code on the various operations.

**Chapter 5**. This chapter describes the two tools that can be used during development to test that data is synchronized correctly.

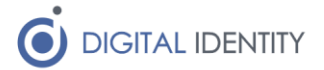

## <span id="page-3-0"></span>2 API overview

The API is a logical API, with three physical implementations (called Service, SQL and SDK). The document focuses on the logical API, but covers the concrete physical implementations where relevant, for instance if a given physical implementation deviates from the other.

### <span id="page-3-1"></span>2.1 Service API

The Service API is deployed as a REST/JSON web service, with the following endpoints (<server> is the FQDN of the server where the service is deployed)

http://<server>:5000/api/user

http://<server>:5000/api/orgUnit

These are for managing individual objects.

The HTTP methods POST and DELETE are used for synchronizing objects of the corresponding types. E.g. to create a user, perform a HTTP POST with UserRegistration object in the body to

#### http://<server>:5000/api/user

And to delete a user with uuid 315a4cdc-f77c-4037-ac3e-b2ecaa7f2f95, perform a HTTP DELETE with an empty object to

http://<server>:5000/api/user/315a4cdc-f77c-4037-ac3e-b2ecaa7f2f95

Finally, it is possible to read data using the GET operation like this

http://<server>:5000/api/user/315a4cdc-f77c-4037-ac3e-b2ecaa7f2f95

The format of the returned object in the GET operation is identical to the format used for calling POST.

The POST operations to update/create users and orgunits takes an optional parameter to indicate priority. Data is transferred to FK Organisation according to priority – lower valuers first. The default value of 10 is used when no priority is given in the API call. Example on how to apply priority is shown below

http://<server>:5000/api/user/315a4cdc-f77c-4037-ac3e-b2ecaa7f2f95?priority=7

### <span id="page-3-2"></span>2.1.1 Cleanup API

Over time some inconsistencies between the local date, and the data stored in FK Organisation may occur. To help identify (and remove) data in FK Organisation that needs to be removed, as well as identify local data that needs to be created in FK Organisation, a cleanup API exists.

The endpoint for this API is

#### http://<server>:5000/api/user/cleanup

It must be called as a POST operation, and the body should be an application/json formatted array containing the UUID of all local users, e.g.

[ "fd01406e-e52f-4d26-b856-c8f6ce78772b", "da4294a3-e8b6-44a6-899e-a01dc39ff102", "9c5f1074-9616-481e-bf3b-b2fa4a4e9681" ]

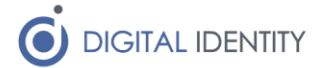

Obviously there are more than 3 users locally, so the above example is somewhat simplified. Make sure to call it with ALL existing active users, as any user not supplied in the payload will be removed from FK Organisation.

It is possible to run the operation in a "log results only" mode, by supplying a dryrun=true parameter to the API call like this

http://<server>:5000/api/user/cleanup?dryrun=true

It is recommended to do this first. The log from OS2sync will contain all UUIDs that will be removed from FK Organisation.

The operation will always return a list of UUIDs, containing any UUID from the input dataset, that does NOT exist in FK Organisation. The caller can use this information to know which users needs to be created in FK Organisation.

There is an identical endpoint for OrgUnits, which can be found here

http://<server>:5000/api/orgUnit/cleanup

#### **Example request/response**

POST http://localhost:5000/api/user/cleanup

#### **Headers:**

ApiKey: xxxx

Content-Type: application/json

#### **Body:**

```
\sqrt{2}
```

```
 "4c04d4e2-16ae-4f51-b983-993ff0611e60",
 "453ed208-2ed1-4739-8d79-119908219311",
 "89aacce6-54ae-411f-8cda-86a55683d6cc",
 "c24bfadb-6a61-4c92-aa12-5ae114577f06",
 "3ae84752-fe15-43a7-972e-edca61555555",
 "068e1ac2-149f-4202-91b5-96d1a4c669bf",
 "4ae23476-fe34-43a7-922e-edca11599061",
 "8b6d1ec6-4bbd-4e99-9bae-629ec17b8532",
 "993fd032-72eb-4454-aa1c-ff0ba221ba2a",
 "ab88813b-9571-489a-a9ef-072bd6a5711d",
 "2f73e83c-68f8-484b-9e89-dbf98cedbcd3",
 "676b612c-5214-4360-b826-bccd0f8db15f",
 "9a0ab425-5fd6-4fec-a8a7-91551d88b8ee",
 "bef908f9-978d-42ee-9dd2-eb9625a1d95b",
```
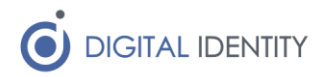

```
 "d2842e67-2e37-427e-ae2b-68b7c33f3613",
 "7796ad5e-9077-4353-9419-e83eabdcab79",
 "aec1dd08-9696-4536-a284-f3780c62b5fd",
 "553e1f59-f9b4-4231-8a24-53af177aeee8",
 "785e4256-0b49-49f0-86bb-75ee3560c794",
 "6696ad5e-9077-4353-9419-e83eabdcab79",
 "5596ad5e-9077-4353-9419-e83eabdcab79",
 "4496ad5e-9077-4353-9419-e83eabdcab79",
 "ddacd84a-f128-4309-a59a-3e056fb088a0",
 "bd425592-899a-4e15-9b3d-dd962a1a3786",
 "f36aa11f-96ad-4c46-ade1-e038a569c0d1",
 "36778bad-bdd9-437d-a5c5-eb19676a53c1",
 "981d5e25-6fe9-4959-96ad-b372024e5522"
```

```
]
```
#### **Response:**

```
[
   "f36aa11f-96ad-4c46-ade1-e038a569c0d1",
   "36778bad-bdd9-437d-a5c5-eb19676a53c1",
  "981d5e25-6fe9-4959-96ad-b372024e5522"
]
```
The above example sends a list of UUID's to OS2sync, containing ALL the locally active users. OS2sync compares this with the content of FK Organisation, removes any in FK Organisation that is not present locally, and finally returns a list (3 in the example) of UUIDs that where part of the input dataset, but did NOT exist in FK Organisation.

### <span id="page-5-0"></span>2.2 SDK API

The SDK API is a .NET interface, written in C# (but accessible from any language on the .NET platform). The API has similar endpoints to the Service API, but they are implemented as service classes, and can be used like this

```
// the service for performing user operations
UserService userService = new UserService();
// create/update a user object
userService.Update(registration);
// delete a user object
userService.Delete("315a4cdc-f77c-4037-ac3e-b2ecaa7f2f95");
```
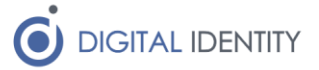

As with the Service API, it is possible to use the SDK for reading objects using this operation

```
// read details on a user
var user = userService.Read("315a4cdc-f77c-4037-ac3e-b2ecaa7f2f95");
```
The class instance returned by Read() is of the same class used for calling Update().

#### <span id="page-6-0"></span>2.2.1 Security

It is possible to configure the REST API to require an ApiKey. If that is configured on the installation, a HTTP header called ApiKey must be supplied, containing the configured value.

#### <span id="page-6-1"></span>2.2.2 Cvr

A Cvr number is required when using the API. This can either be configured globally in the installation, or it can be supplied as a HTTP header (The header is called "Cvr").

If no header is supplied, the configured value is used. It is possible to supply a different value than the configured value, for instance when deployed for multi-tenancy purposes.

### <span id="page-6-2"></span>2.3 SQL API

The SQL API is a set of tables, in which "requests" can be written. Unlike the SDK and Service API's, there is no immediate feedback, but as long as the request conforms to the table constraints, it is considered a valid request, and will be handled by the OS2sync component at some point.

A sample insert for creating or updating a user would be something like this

```
INSERT INTO queue_users (
  user_uuid,
  ... attributes ...,
   priority
   operation) VALUES (
    '315a4cdc-f77c-4037-ac3e-b2ecaa7f2f95',
   ... attribute values ...,
   'UPDATE',
   10
);
```
While a delete is simply this

```
INSERT INTO queue_users (
   user_uuid,
   operation) VALUES (
   '315a4cdc-f77c-4037-ac3e-b2ecaa7f2f95',
   'DELETE'
);
```
Note that it is not possible to read data from Organisation using the SQL API

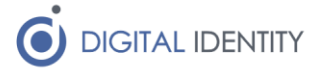

### <span id="page-7-0"></span>2.4 Registration objects

There are 2 different registration objects, one for each of the API endpoints. Note that the registration objects are only used for update/create operations, for delete and read operations only the UUID of the object is required, and the list operation takes no arguments.

The attributes in the registration objects are identical in the three physical APIs, though the SQL tables are partially denormalized, where the Service/SDK API's has a more normalized structure.

The SDK version of the registration object is shown below, and the fields (which are identical in the three APIs) are described in details

### <span id="page-7-1"></span>2.4.1 UserRegistration

The registration of a user contains the following attributes

```
 public class UserRegistration
 {
     public string Uuid;
     public string ShortKey;
     public string UserId;
     public string PhoneNumber;
     public string Landline;
     public string Email;
     public string RacfID;
     public string Location;
     public string FMKID;
     public List<Position> Positions;
     public Person Person;
     public DateTime Timestamp;
 }
 public class Position
 {
     public string Name;
     public string OrgUnitUuid;
     public string StartDate; // yyyy-MM-dd (or null)
     public string StopDate; // yyyy-MM-dd (or null)
 }
 public class Person
 {
     public string Name;
     public string Cpr;
 }
```
The attributes must conform to the following rules

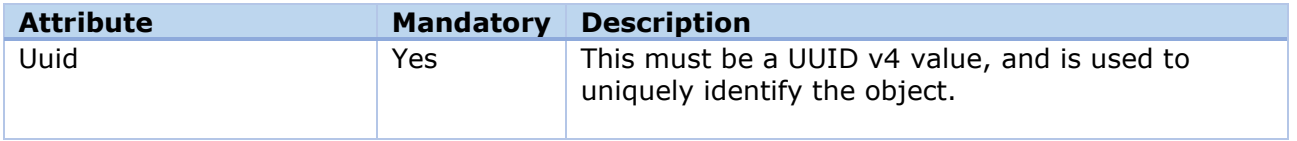

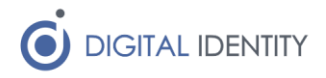

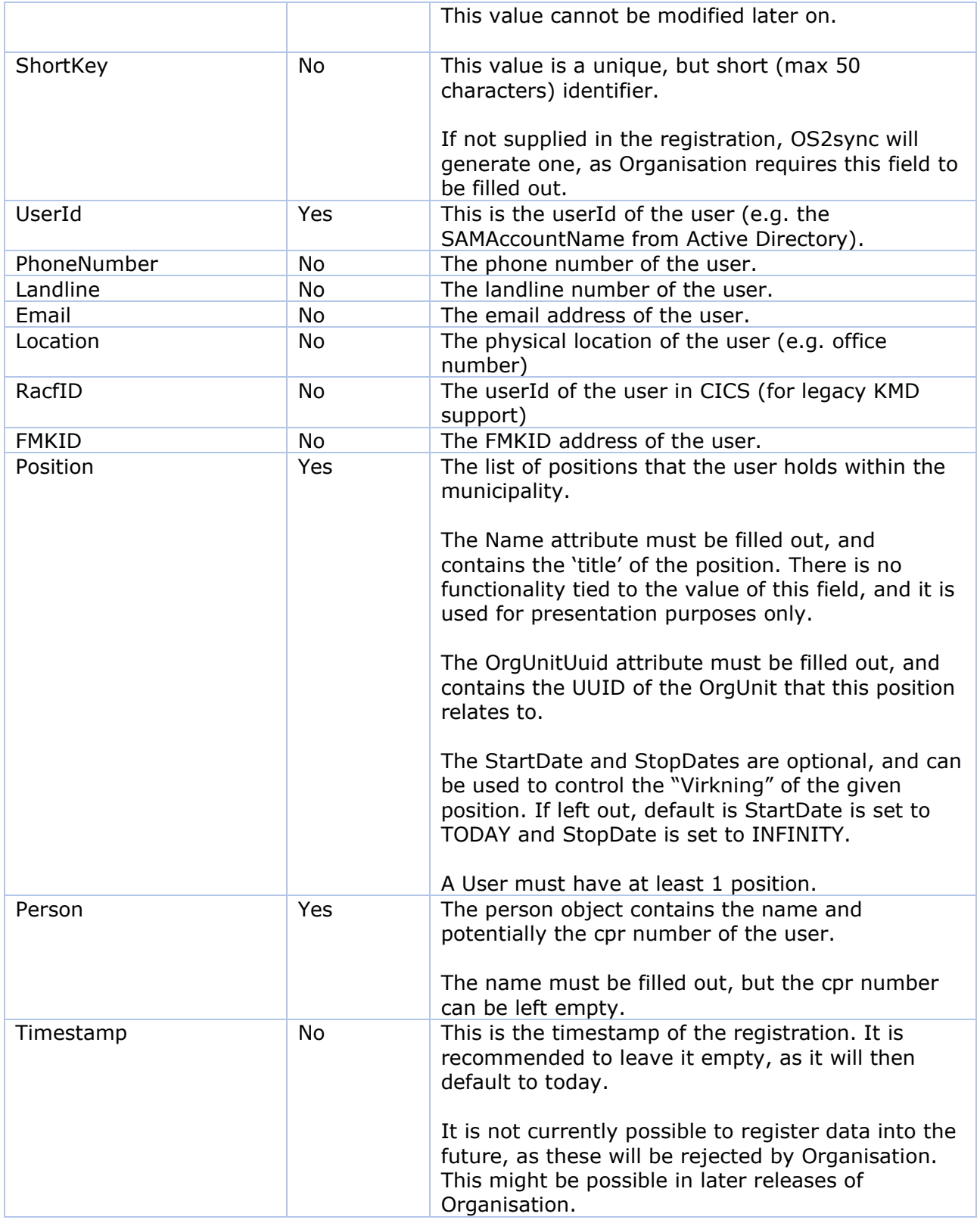

### <span id="page-8-0"></span>2.4.2 OrgUnitRegistration

The registration of an OrgUnit contains the following attributes

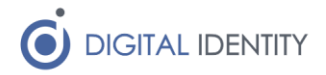

```
 public class OrgUnitRegistration
\mathcal{L} public string Uuid;
    public string ShortKey;
     public string Name;
     public string ParentOrgUnitUuid;
     public string PayoutUnitUuid;
     public string ManagerUuid;
     public DateTime Timestamp;
     public string PhoneNumber;
     public string Email;
     public OrgUnitType Type;
     public string Location;
     public string LOSShortName;
     public string LOSId;
     public string ContactOpenHours;
     public string DtrId;
     public string EmailRemarks;
     public string Contact;
     public string PostReturn;
     public string PhoneOpenHours;
     public string Ean;
     public string Url;
     public string Landline;
     public string Post;
     public string PostSecondary;
     public string FOA;
     public string PNR;
     public string SOR;
    public List<string> Tasks;
     public List<string> ItSystems;
     public List<string> ContactForTasks;
     public List<string> ContactPlaces;
 }
 public enum OrgUnitType { DEPARTMENT, TEAM }
```
The attributes must conform to the following rules

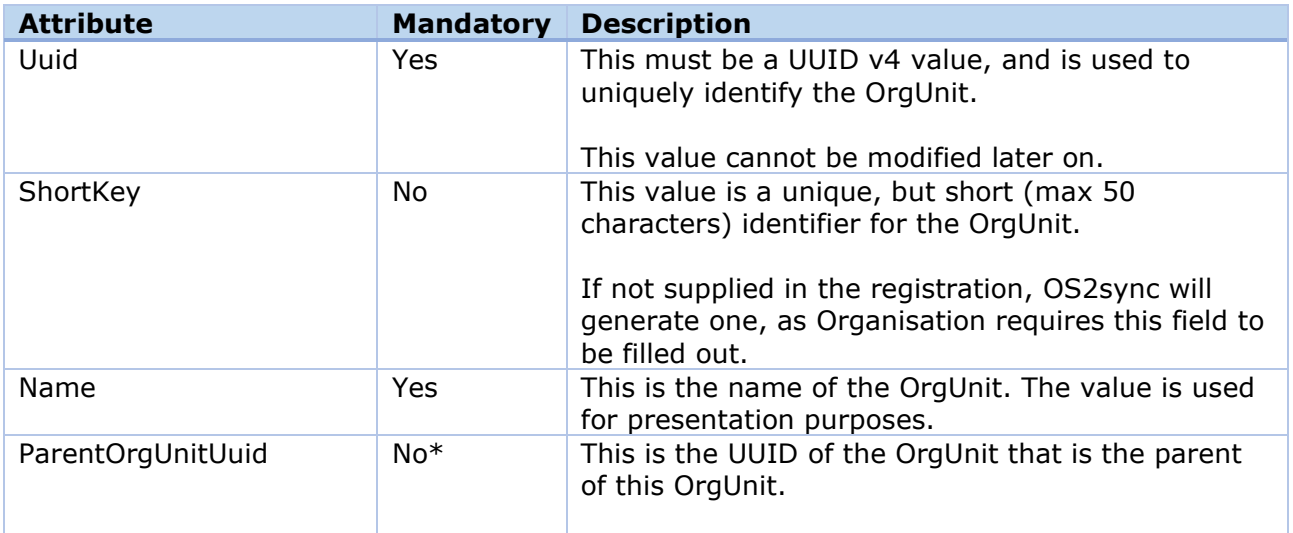

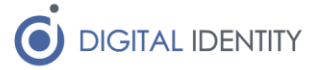

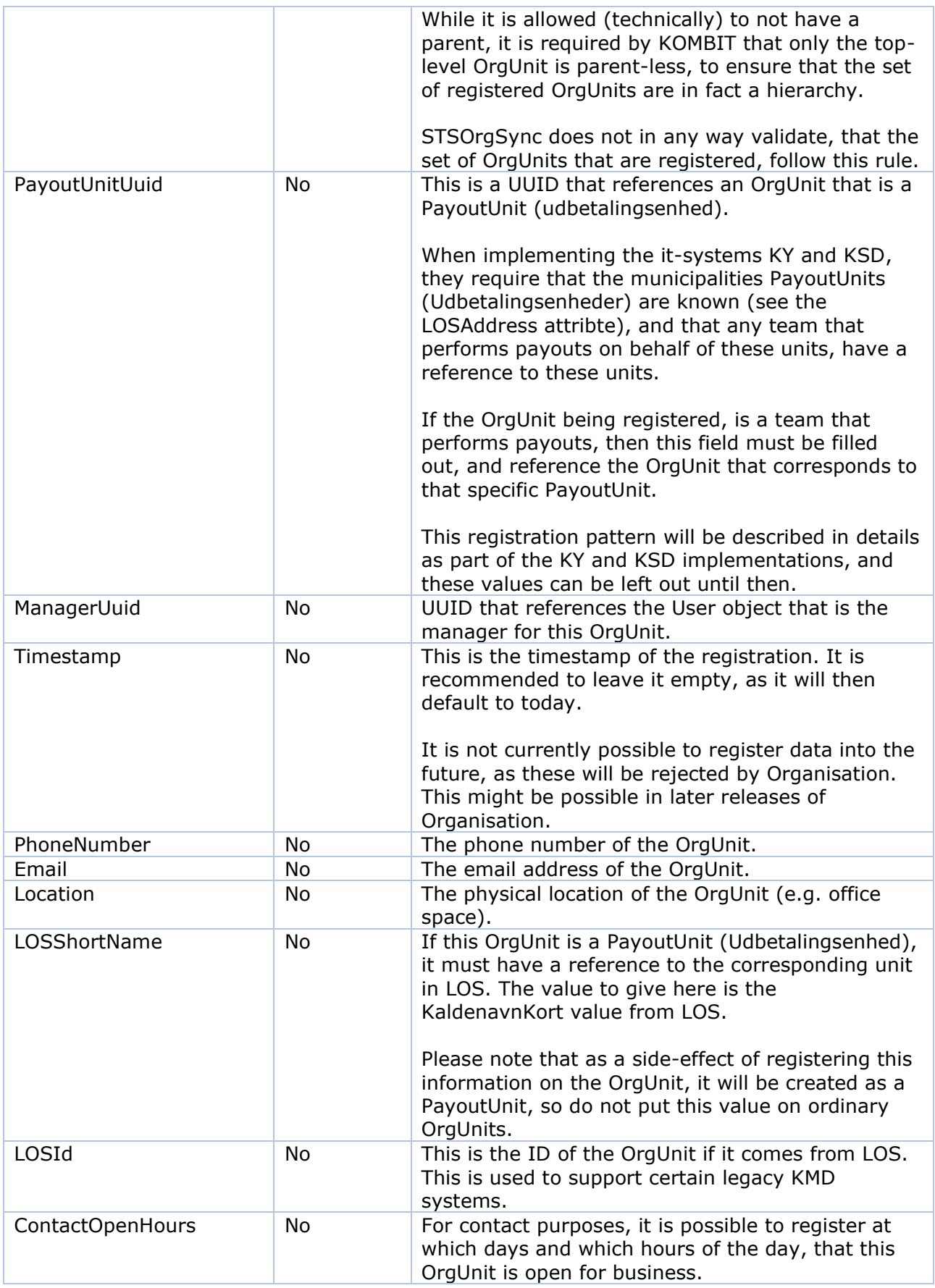

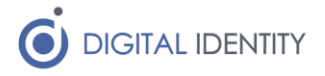

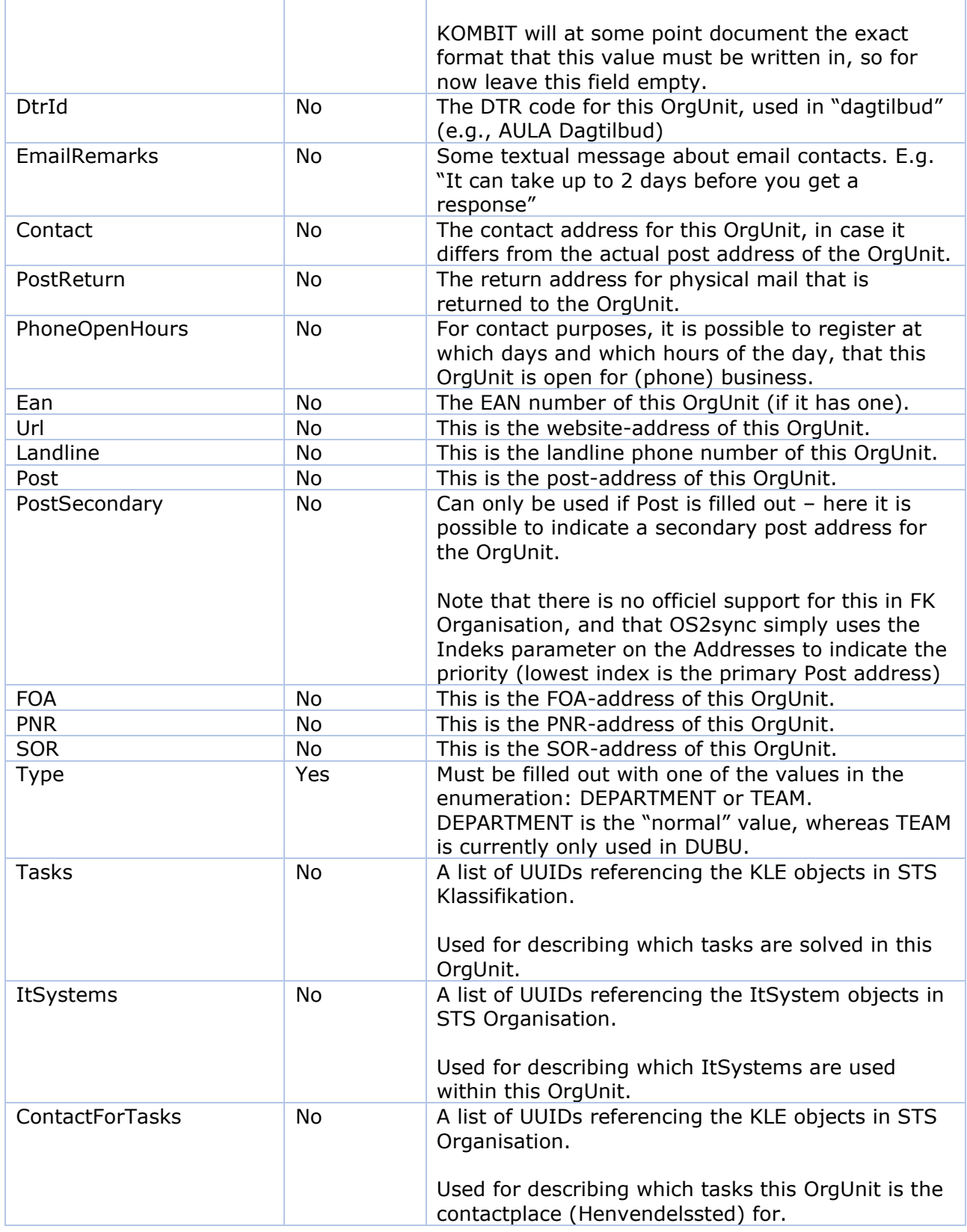

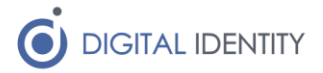

### <span id="page-12-0"></span>2.5 The operations

On each of the mentioned objects, four operations can be performed

- **Update**. This operation will either create or update an object of the given type, with the data supplied in the call to the operation
- **•** Delete. This operation will (for users and organizational units) perform a "soft-delete" on the object, which will cause the object to change its state to inactive. The object will still exist, but will have the state 'inactive' when read from Organisation. A deleted object is undeleted if an Update operation is called on it.
- **Read**. This operation reads a single object, using the UUID of the object as the key for reading the object. It will return a structure identical to the one used for calling Update().

### <span id="page-12-1"></span>2.6 Error handling

Error handling depends on the chosen API, but toughly the errors falls into two categories

- Temporary errors (e.g. the Organisation service is down), which should be handled by trying again
- Permanent errors (e.g. invalid input data), which should be handled by fixing the data or the implementation before trying again

### **SDK API error handling**

In case of a temporary error, the API will throw an exception of the following type

Organisation.BusinessLayer.TemporaryFailureException

The exception will contain both an inner exception, as well as an unstructured textual message, indicating the cause of the temporary error. The caller should wait for a period of time, and then try again (pause all calls to the OS2sync API for maybe 5 minutes, then try again)

It is highly recommended to monitor TemporaryFailureExceptions, and if they occur often, check the logs and see what is wrong. Likely it is the Organisation service that is unavailable, but it could also be an expired certificate, an expired service agreement or something similar which requires human action.

Any other exception type is considered a permanent error, and attempting to call again with the same input will result in the same error.

### **SQL API error handling**

The SQL API rely on input validation (though schema constraints) to ensure that data is wellstructured before the data is accepted. The SchedulingLayer will automatically deal with temporary errors, and attempt retries at regular intervals.

As some temporary errors cannot resolve themselves automatically (e.g. an expired certificate), it is important to monitor the logs (or use the monitoring service) for OS2sync, so these errors can be resolved.

Permanent errors are logged as such in the log file.

#### **Service API error handling**

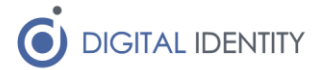

The Service API uses an input validation approach similar to the SQL API, and will return HTTP 400 on invalid input. If the input is valid, it will return HTTP 200, and place the request on the queue. The service might return HTTP 500 if it is badly configured, or if some technical issue prevents it from processing the request (look in the log file for details).

As the request processing is dealt with by the SchedulingLayer, the same recommendations for monitoring the log file (or using the monitoring service) goes here.

### <span id="page-13-0"></span>2.6.1 Information about KOMBIT status codes

The API validates all input data, with the intend of catching as many errors in data as possible, but it does not catch all errors, and sometimes it might be helpful to inspect the status codes that KOMBIT returns to OS2sync (the error codes are logged to the logfile, as well as embedded in the error message when using the SDK API).

Note that the status codes are not passed through the API in any structured way, and it is not recommended that the software using the API should attempt processing of these codes – instead use the error handling outlined in the previous chapter.

The Organisation services returns a status code 20 on a successful operation, but if it returns a non-20 status code, and it is not a status code that STSOrgSync knows how to deal with, an error is thrown, which should be dealt with by the user of the API.

The list of possible status codes is shown below, together with a description on how STSOrgSync deals with these codes, and what possible actions that the user of the API could do to mitigate the error

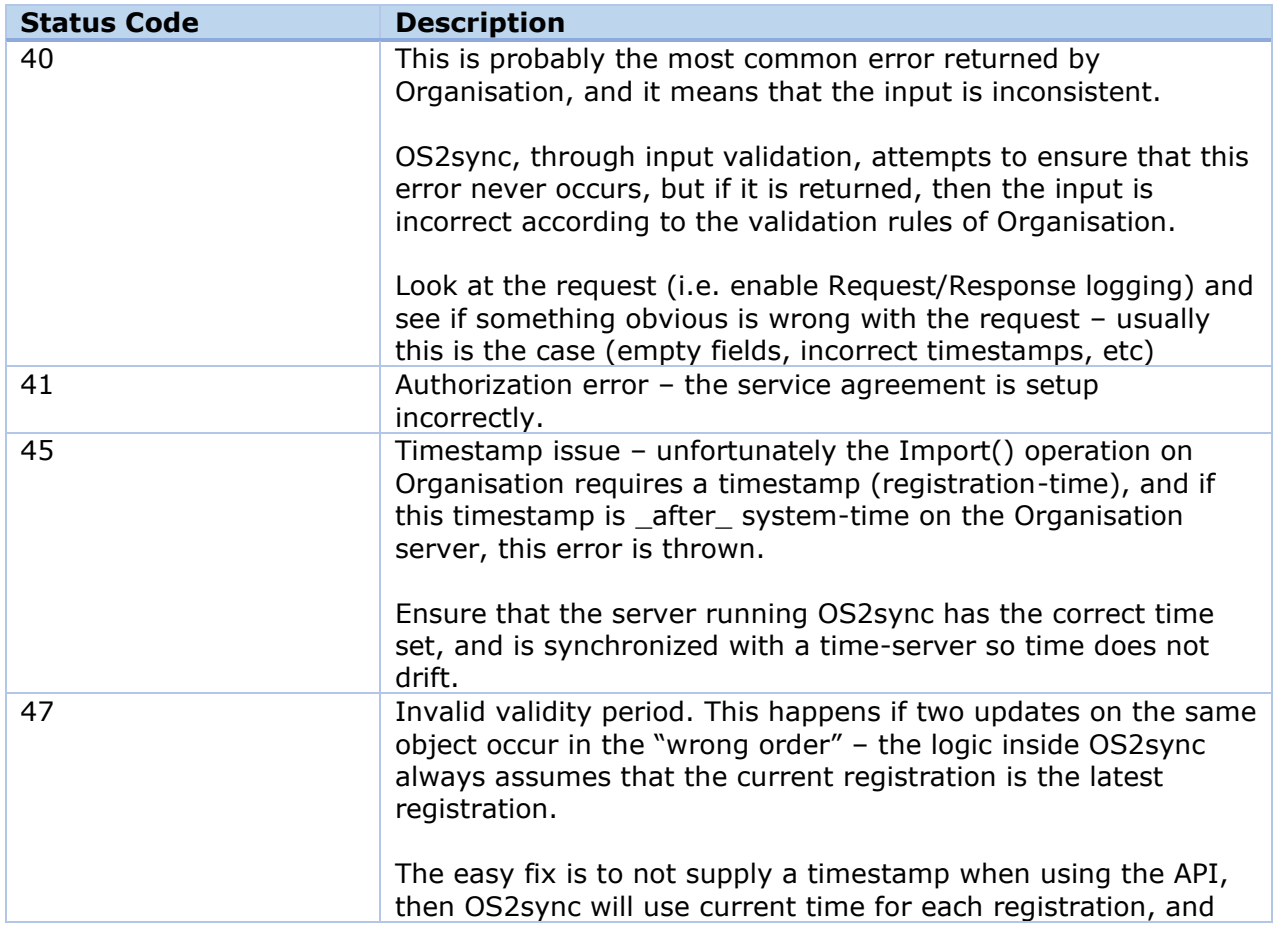

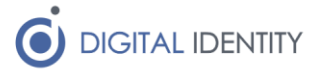

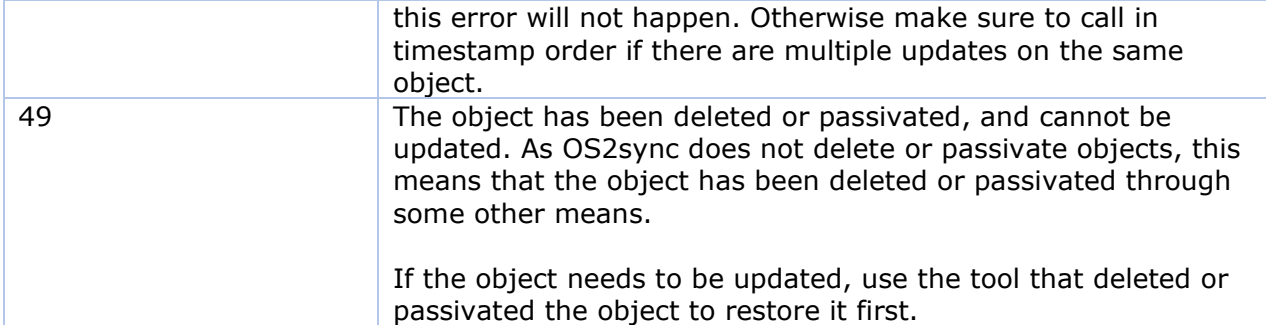

There are other errors that can occur, but they are technical errors on Organisation, and besides waiting for them to be fixed (please report the error to KOMBIT), there is nothing much that can be done on the OS2sync side.

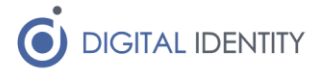

## <span id="page-15-0"></span>3 Prerequisites and configuration

Installation and configuration is covered in detail in the installation guide, but depending on the specific API being used, there are additional setup steps. These are outlined below

### <span id="page-15-1"></span>3.1 SQL and Service API

There are no additional setup steps required when using the SQL or Service API. All the configuration is done on the server where the service is deployed.

Simply start calling the REST endpoints to use the Service API or perform SQL Inserts when using the SQL API.

### <span id="page-15-2"></span>3.2 SDK API

The SDK API requires Visual Studio 2019 or later, and works with .NET 6 and later.

As the SDK API is used by importing the BusinessLayer (and IntegrationLayer) into a Visual Studio project, there are several configuration steps that must be performed before development can commence.

Note that the registry, certificate and service-agreement steps are also required when deploying the end-product outside the development machine.

- 1. An OCES3 certificate (including private keys) must be installed on the development machine. This certificate is used when calling Organisation. The certificates used by KOMBIT must also be loaded onto the machine, so trust can be established during communication.
- 2. A set of service-agreements must be in place these service-agreements must be based on the certificate from the previous step (otherwise access is denied when calling Organisation).
- 3. OS2sync has all its configuration stored in appsettings.json.

The three steps above are covered in some detail in the installation guide, as they are required for any communication with Organisation.

Inside Visual Studio, open (or create) the project where OS2sync is to be used, and perform the following steps

- 4. Right-click on "References" and pick "Add Reference…". Add the following two DLL files (part of the OS2sync distribution)
	- BusinessLayer.dll
	- IntegrationLayer.dll

Before using the API, remember to call Initializer.Init(), and initialize the log4net API (otherwise the log will be empty).

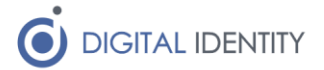

## <span id="page-16-0"></span>4 API Usage

### <span id="page-16-1"></span>4.1 Service API

The Service API requires that the Service has been deployed on some server, which can be done either by installing the pre-compiled Windows Service, or by building a custom service program.

The pre-compiled version accepts request on port 5000, and the correct API usage is shown below.

### <span id="page-16-2"></span>4.1.1 Maintaining users

The /api/user endpoint accepts both POST, GET and DELETE requests. The POST request is used both for creating and updating users. The GET operation returns a structure identical to the one supplied when using POST.

Creating (or updating) a user object is done by POST'ing the a JSON payload against the /api/ user endpoint. The example below shows the full data structure

```
POST /api/user HTTP/1.1
content-type: application/json
{
   "Uuid": "8e8f07d9-8261-446c-83f3-6b2edb121162",
   "ShortKey": null,
   "UserId": "bsg",
   "PhoneNumber": null,
   "Email": "bsg@digital-identity.dk",
   "Location": "Kontor 15",
   "Positions": [
     {
       "OrgUnitUuid": "3094b893-157c-4f20-91ef-bd2e95ee26fe",
       "Name": "Udvikler"
     }
   ],
   "Person": {
     "Name": "Brian Storm Graversen",
     "Cpr": null
   }
}
```
It is only required to supply the fields that are mandatory according to the API specification, so the following request is also valid, and does the same as the above request

```
{
   "Uuid": "8e8f07d9-8261-446c-83f3-6b2edb121162",
   "UserId": "bsg",
   "Email": "bsg@digital-identity.dk",
   "Location": "Kontor 15",
   "Positions": [
     {
       "OrgUnitUuid": "3094b893-157c-4f20-91ef-bd2e95ee26fe",
       "Name": "Udvikler"
     }
   ],
```
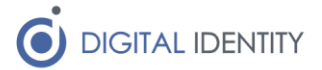

```
 "Person": {
     "Name": "Brian Storm Graversen"
  }
}
```
Deleting a user is done by performing a HTTP DELETE against the following endpoint (the UUID is the UUID of the user to delete).

http://<server>:5000/api/user/8e8f07d9-8261-446c-83f3-6b2edb121162

Reading a user is done by performing a HTTP GET against the following endpoint (the UUID is the UUID of the user to read).

http://<server>:5000/api/user/8e8f07d9-8261-446c-83f3-6b2edb121162

#### <span id="page-17-0"></span>4.1.2 Maintaining organizational units

Maintenance of units is done in the same way as users, and the full JSON payload for creating or updating a unit, looks like this (and is the same structure that GET returns)

```
POST /api/v1_1/orgunit HTTP/1.1
content-type: application/json
{
   "Uuid": "3094b893-157c-4f20-91ef-bd2e95ee26fe",
   "ShortKey": "DEV",
   "Name": "Development",
   "ParentOrgUnitUuid": "e2f45c88-0d20-4b0b-80cd-f923fd175757",
   "PayoutUnitUuid": null,
   "PhoneNumber": "30 34 05 76",
   "Email": "kontakt@digital-identity.dk",
   "Location": null,
   "LOSShortName": null,
   "ContactOpenHours": null,
   "PhoneOpenHours": null,
   "PostReturn": null,
   "EmailRemarks": null,
   "Contact": null,
   "Ean": null,
   "Post": null,
   "FOA": null,
   "PNR": null,
   "SOR": null,
   "Url": null,
   "Landline": null,
   "Type": "DEPARTMENT",
   "Tasks": [
      "13946fcc-2ac0-4c75-a35b-e3431efbed29",
      "98274f19-3827-4910-abbb-e294719bc290"
   ],
   "ItSystems": [
      "81cfee31-5cab-4891-aaab-7891baa8ee91"
   ],
   "ContactForTasks": [
      "839183dd-2bb1-4811-a35b-ba431efbed55",
   ]
}
```
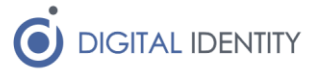

Deleting a unit is done by performing a HTTP DELETE against the following endpoint (the UUID is the UUID of the unit to delete).

http://<server>:5000/api/orgUnit/3094b893-157c-4f20-91ef-bd2e95ee26fe

Reading a unit is done by performing a HTTP GET against the following endpoint (the UUID is the UUID of the unit to read).

http://<server>:5000/api/orgUnit/3094b893-157c-4f20-91ef-bd2e95ee26fe

### <span id="page-18-0"></span>4.2 SDK API

The SDK API has a single initialization method, that must be called before the API is ready for use, and then it exposes three Service classes that can be used for maintaining Users, OrgUnits and reading data objects from STS Organisation.

### <span id="page-18-1"></span>4.2.1 Initialization

All relevant code is placed in the Organisation.BusinessLayer namespace, which should be added the using-section of the code as shown below. The method Init() on the Initializer class is the first thing to call before using the API

```
using Organisation.BusinessLayer;
namespace DemoProgram
{
    class Program
     {
        static void Main(string[] args)
 {
            Initializer.Init();
 }
    }
}
```
### <span id="page-18-2"></span>4.2.2 Maintaining users

The class UserService exposes three relevant methods (Update, Read and Delete), the usage of which is shown below. The Update() method is used both for creating and updating users, and is idempotent, so it can be called multiple times with the same input, without causing any effect (besides some calls to the Organisation service).

```
using Organisation.BusinessLayer;
namespace DemoProgram
{
     class Program
     {
         static void Main(string[] args)
         {
             Initializer.Init();
             // create a UserRegistration object for supplying user information
             UserRegistration user = new UserRegistration();
             user.Uuid = "5713fb19-d46a-411b-96ad-0abc3f67689b";
             user.UserId = "JJ";
```
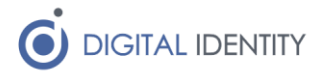

```
 user.Person.Name = "Jens Jensen";
             user.Positions.Add(new Position({
                 Name = "Sagsbehandler",
                 OrgUnitUuid = "bd9d43b8-748d-4889-9057-9d47ff7aed55"
             });
             user.Email = "jj@kommune.dk";
             // calling the service is just supplying the registration object
             UserService userService = new UserService();
             userService.Update(user);
             // reading the just stored object is just supplying the UUID
             user = userService.Read("5713fb19-d46a-411b-96ad-0abc3f67689b");
             // delete the user by supplying the UUID of the User to be deleted
             userService.Delete("5713fb19-d46a-411b-96ad-0abc3f67689b",
                                 DateTime.Now);
        }
    }
}
```
### <span id="page-19-0"></span>4.2.3 Maintaining organizational units

Just like the UserService, the class OrgUnitService exposes three methods, the usage of which is shown below. The same idempotent capabilities are true for the OrgUnitService.

```
using Organisation.BusinessLayer;
namespace DemoProgram
{
     class Program
     {
         static void Main(string[] args)
 {
             Initializer.Init();
             // create a OrgUnitRegistration object for supplying information
             OrgUnitRegistration unit = new OrgUnitRegistration();
             unit.Uuid = "17a64b76-c805-43b1-8794-3ebc5c47bbe9";
             unit.Name = "Borgerservice";
             unit.ParentOrgUnitUuid = "96bf6a1c-c44e-4cb7-a627-0ec34a9f0fb6";
             unit.Ean = "12312312312";
             unit.Type = OrgUnitType.DEPARTMENT;
             // calling the service is just supplying the registration object
             OrgUnitService orgUnitService = new OrgUnitService();
             orgUnitService.Update(unit);
             // reading the just stored object is just supplying the UUID
             unit = orgUnitService.Read("17a64b76-c805-43b1-8794-3ebc5c47bbe9");
             // delete the unit by supplying the UUID of the unit to be deleted
             orgUnitService.Delete("17a64b76-c805-43b1-8794-3ebc5c47bbe9",
                                     DateTime.Now);
         }
     }
}
```
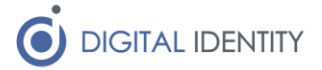

### <span id="page-20-0"></span>4.3 SQL API

The SQL based API's are just ordinary SQL tables, the schemas for these tables are located in the mssql and mysql folders (use the one matching your SQL database of choice. By INSERT'ing into the queue\_ prefixed tables, the OS2sync SchedulingLayer will be triggered, and it will ensure that the data is synchronized with STS Organisation.

Make sure to do all inserts using a transaction, otherwise the scheduler might pick up a partial object and synchronize it before all child tables have been inserted into.

## <span id="page-20-1"></span>5 Success / Error tables

When using either the Service API or the SQL API, the build-in queuing tables are used, and likewise the build-in success/failure tables are populated as data is send through OS2sync.

Whenever a data-row is successfully copied to STS Organisation, the data is moved into the matching success prefixed table, and likewise when an error occurs, the data is moved in the failure prefixed tables.

In case of failures, it is possible to modify the data directly in the table, and copy it back into the queue, to ensure the data is retried against STS Organisation.

## <span id="page-20-2"></span>6 Notes for moving from V3 to V4

There are some minor changes to the way V4 is used. The primary changes are to the database design, so users of the SQL interface should update their SQL to make sure it works with the new database schema (changes are minor, so this should not be a large task).

It is now possible to prioritize specific requests, so they get handled earlier than other requests in the queue. This is done by adding a priority value to a given request. The default value is 10 (if no priority is given), and lower values are handled first.

Note that using priority can cause data issues – if the queue already contains an update on a specific user, and then another update is added with a lower priority value, then that update is performed first, but the original version in the queue is not removed, and it will en executed later, effectively overwriting the high priority change – so design priority updates with this in mind.

A new field (PostSecondary) was added to Orgunits as a way to support multiple post adresses for an OrgUnit. This is not officially supported by KOMBIT, but we are using the Indeks field on the addresses to indicate which one is most important (lower value is more important), and it is currently assumed that KOMBIT will use this as an official way to order data in the future.